# 中国东部斑岩铜矿床模式数据库 处理系统及设计中几个问题的处理

任启江 方长泉

(桂林治金地质学院)

沈忠民

(南京大学地球科学系)

提 要 本文论述了甲汉化 FOXBASE 关系数据库管理系统和高级语言(BASIC)开发的中国东部 斑岩铜矿床模式数据库处理系统的功能和设计特点,主要说明在设计上关于数据库文件的开设,文 件名与字段名的输入处理,数据座文件与数据库文件的连接,数据库向高级语言应用程序传递数据 和在 FOXBASE 下运行高级语言程序的实现原则和方法。

关键词 斑岩铜矿床 数据库 程序设计

#### 引 言

电子计算机技术为地质科学研究增添了新的活力,为地质现象的分析解释和地质资料与 数据的处理提供了先进的工具。斑岩铜矿床的研究在我国已有几十年历史,积累了丰富的资料 和大量的数据、如何充分利用它们为新的铜矿床的找矿勘探服务是一个非常重要的技术课题。 科学的进展要依据前人的结论和经验,而深入的科学研究要求有新的技术和手段,为话应斑岩 铜矿床研究发展的需要,将先进的计算机软件技术数据库和斑岩铜矿床的研究紧密结合起来 是十分必要的。笔者开发的这个应用数据库处理系统解决了斑岩铜矿床的数据资料的存储共 享,并为充分利用数据库中的数据来进行综合研究,通过各种数据处理从定量角度揭示斑岩铜 矿床模式成矿规律提供了一种省时而方便的有效手段。

系统功能和结构特点  $\mathbf{1}$ 

#### 1.1 系统功能

斑岩铜矿床模式数据库处理系统是用汉化FOXBASE+关系数据库管理系统在微型计算机 IBM PC XT 上实现的一个应用数据库系统,该系统由三个子系统构成(图 1),分别是:

a. 斑岩铜矿床数据库管理子系统

b. 数据处理子系统

C. 绘图子系统

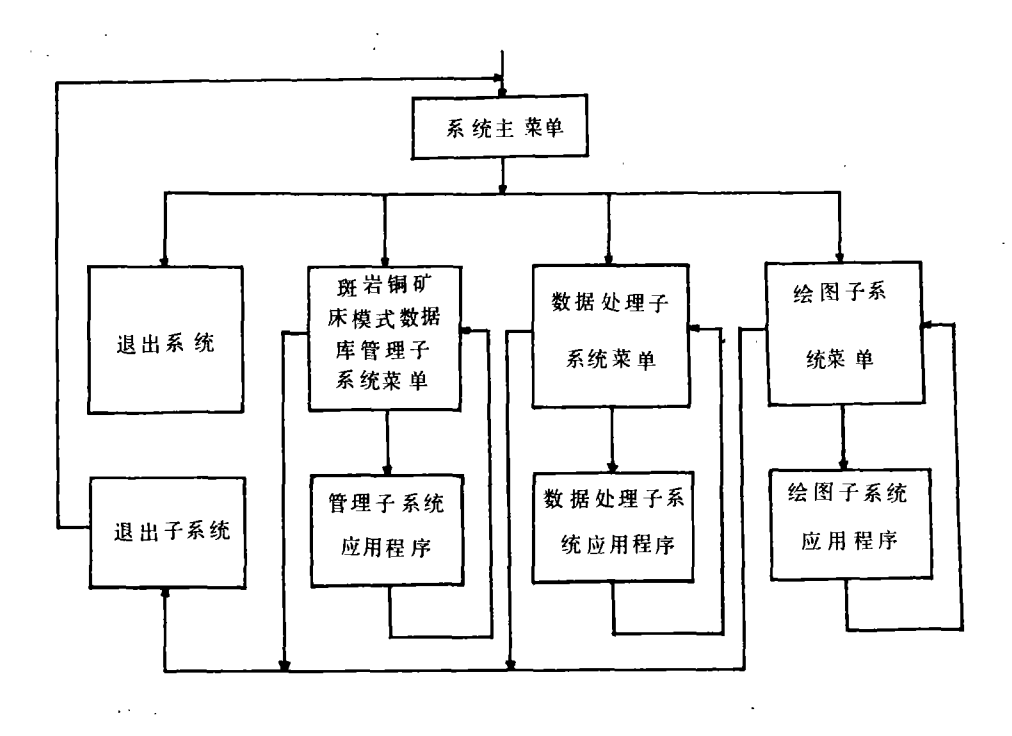

#### 图 1 系统结构概略框图

Fig. 1 Simplified flow diagram of the structure of the system

斑岩铜矿床数据库管理子系统是整个应用系统的核心部分,主要功能是完成对斑岩铜矿 床模式数据库的管理和维护。该子系统设置有如下功能模块:录入、修改、检索、删除记录和复 制、打印、表格输出与计数求平均等功能模块。在各功能模块的设计中,都给出了实现同一功能 的多种方式的选择,现将各功能模块的子功能分别叙述如下:

添加记录模块:用于向数据库中添加记录。有三种添加方式以菜单形式给出供用户选用, 即全屏幕编辑方式,Append 方式和从正文文件向数据库文件中添加记录方式。

检索记录模块:为用户提供对数据库中的记录进行查询检索的功能,检索方式有按任意条 件检索满足一定条件的一类记录的集合、按记录号检索某一指定的记录和检索一段记录号连 续的记录集合等三种方式,供用户根据实际需要选用。对检索到的记录可根据用户的要求按记 录逐条显示,也可按若干个字段分批显示。

复制模块:用干数据库文件的复制。本模块设置有将数据库文件复制成新数据库文件、数 据库文件结构的复制、数据库文件部分或全部字段复制成文本文件三种选择项,方式的确定由 用户选择菜单后认可。

修改记录模块:用于对数据库中记录的修改和更新。根据不同的目的,有如下修改方式供 选用:按记录号修改记录、全屏幕方式按字段修改记录,按条件修改全部或部分字段和对指定 范围内的字段作替换修改。

删除记录模块,可根据用户的要求对数据库中废弃的记录进行删除处理。首先显示数据库

文件名,待用户确认后自动打开文件并由用户输入删除的记录满足的条件,根据条件将对应的 记录做上删除记号,在得到用户进一步的认可后才进行真正意义上的永久性删除。

打印模块:其功能是完成在打印机上输出记录,提供按文件名输出所有的记录和按若干个 字段讲行打印输出两种方式。

计数求平均模块:用于对数据库中某些字段的求平均值、计数、求和等简单统计处理,复杂 的计算则在数据处理子系统中完成。

表格输出模块:该模块能根据用户的要求将对应的文件自动打开并能将用户指定的字段 以表格方式整齐清晰地在打印机上输出。

数据处理子系统是为完成数据处理和统计计算而专门设置的一个高级语言应用程序集合 的程序系统。它提供的功能有多元逐步回归分析、判别分析、因子分析、聚类分析、特征向量长 度计算、模糊聚类、黑云母化学成分计算、I 值信息量计算、岩石化学计算(包括里特曼指数、戈 蒂尼指数、氧化系数、固结指数、分异指数、铝指数、长英指数等 25 个参数和尼格里数值、查瓦 里茨基数值、CIPW标准矿物及有关参数)。程序的计算结果可用记盘生成数据文件,也可用图 形和表格输出表达。

绘图子系统:其功能是在 X-Y 绘图仪上绘制图件。它能绘制单对数座标图、双对数座标 图、三角图、等值线图、稀土配分图、标准矿物三角图、岩石化学有关参数的三角图和散点图等。 对常用的岩石化学、稀土与微量元素图件以菜单方式给出,供用户选用。用户只需根据屏幕的 提示信息输入必要的操作信息后即可绘制出精细的图件。各图件的成图比例可由用户输入,系 统会依据用户的要求绘制出理想大小的图件。

1.2 系统结构特点

a. 整个系统采用"菜单"方式和人机对话与用户交互信息。系统中设有主菜单,子系统中设 有子菜单。各功能模块中若有多方式供选择时,也用菜单方式给出。

b. 系统结构是按功能编制模块,对每一模块的各子功能的实现是按子功能编制成相对独 立的程序块。

c. 系统模块的设计是按照结构程序实现的原则编程序,并在模块的设计上尽量考虑到模 块的通用性和使用上的灵活性。

d. 系统采用了容错技术,对用户的某些不合法的操作或输入给出警告和指示,待输入正确 后再继续向下执行。

e. 系统采用模块结构, 便于今后的维护和功能扩充。

f. 系统的菜单、人机对话提示信息均用中文表达,屏幕格式清晰、直观。

g.斑岩铜矿床模式数据库文件设置全面,便于进一步完善系统功能后做多方面的研究。

斑岩铜矿床模式数据库的建立  $\overline{2}$ 

有关斑岩铜矿床的各种资料和数据乃是其客观属性的信息表达形式。要建立一个斑岩铜 矿床模式数据库,首先就要建立斑岩铜矿床模式的信息结构,也就是说要建立一个真正代表斑 岩铜矿床模式的信息模型,然后再结合计算机系统将信息模型转换为具体的数据模型。

## 2.1 信息模型

由于斑岩铜矿床成因本身的复杂性,从而决定了其模式信息结构的复杂性。为此首先要对 斑岩铜矿床模式的信息结构作严格的细致的分析,在此基础上建立信息模型。具体做法如下:

a. 系统地收集资料并全面地分析研究与斑岩铜矿床模式相关的各种因素;

b. 确定与斑岩铜矿床直接的, 密切相关的各种地质因素;

c. 分别确定各地质因素的属性项目。

通过以上步骤确定了30个地质因素(包括各类分析测试数据类别),350个属性,以作为 斑岩铜矿床模式的信息模型。

## 2.2 数据模型与数据库文件

FOXBASE+是关系数据库系统。关系数据库的数据组织形式是关系。为此必须将斑岩铜矿 床模式的信息模型转换为具体的数据库管理系统(DBMS)支持的数据模型---关系模型。在 关系模型中把数据看成一个二维表,这个表称为关系。因此,从斑岩铜矿床模式的信息模型到 关系模型的转换就是将其化为二维表的过程。笔者的做法是按各地质因素分类建立二维表格, 即每一个地质因素对应于一个二维表格,表格的一列为地质因素涉及的一个属性,一行为地质 因素对应的属性的一组取值,地质因素的名称定义为关系名。

取关系名为文件名,一个二维表对应生成一个数据库文件,表中的属性项对应于文件结构 中的字段名,表中的一行教据对应为文件中的一个记录值。建立的30个数据库文件(表1)共 包括 350 个字段。

#### 2.3 关键字的设置

为便干数据库的操作和计算数据的组织,在每一个数据库文件中设置有矿床名、矿床类型 字段,对于样品分析测试的各类数据对应的数据库文件中还设置了样品号,岩石类型等字段, 即以这些字段为关键字实现数据库的检索、查询、库文件与库文件之间的连接,按不同的矿床 类型组织数据或按岩石类型组织数据等等。

#### 3 文件名和字段名的输入处理

#### 3.1 文件名的输入处理

在对数据库实现操作或要从数据库中按用户的需要组织数据时,必须由用户提供操作需 要的数据文件名,按名打开文件后才能进行数据组织和各种操作,通常库中的文件都有若干 个,若要用户執记库中文件的文件名后再来使用系统太不方便。为此,将30个数据库文件名用 菜单方式给出,文件名用中文表达(表1),分三屏显示。若当前屏已有用户要选择输入的文件 名,使用全屏幕编辑键选择并用"回车"键表示认可;若无,则选择"继续显示下一页文件名"项. 系统自动显示下一屏内容;若要退出当前操作,可选择"退出"项。这样处理文件名的输入可避 免用户自己输入时造成的不必要的错误,提高了输入的可靠性和正确性。该方法的实现不是十 分复杂,并且途径较多。笔者是采用将数据库文件名的机内代码名和中文名一一映照,再用过 程文件将分屏显示的内容做成过程,各分屏显示的过程均包含在过程文件中,按分屏显示的顺 序嵌套调用即可实现。

#### 表 1 数据库文件名菜单一览表

Table 1 Lists of the menus of the filenames

| 请违择文件名:                          | ¥                    |   |
|----------------------------------|----------------------|---|
| 1. 成矿区域构造背景                      | 2. 火成围岩              |   |
| 3. 矿体<br>у                       | 4. 围岩蚀变              |   |
| 5. 内生矿化<br>×.                    | 6.硫化物产状              |   |
| 7. 火成角砾岩<br>$\pmb{\ast}$         | 8.矿化过程               |   |
| 9. 控矿因素<br>$\star$               | 10. 成矿物理化学条件         |   |
| 11. 矿床稳定同位素<br>44                | 12. 物化探异常            |   |
| 13. 继续显示下一页文件名<br>$\mathcal{A}$  | 14. 退出               |   |
|                                  |                      |   |
| 请选择文件名:                          |                      |   |
| 1. 主要造岩矿物(体积%)                   | 2. 次要造岩矿物及副矿物含量(体积%) |   |
| 3. 锆石晶体形态特征<br>₩                 | 1. 岩石主要化学成分          |   |
| 5. 次要及非稀土痕量元素<br>¥               | 6. 稀土元素含量及特征值        |   |
| 7. 斜长石化学成分<br>÷                  | 8. 碱性长石成分            |   |
| 9. 黑云母化学成分(重量%)<br>$\mathcal{H}$ | 10. 钛铁氧化物化学成分(重量%)   |   |
| 11. 钛铁氧化物特征参数<br>₩               | 12. 矿石化学成分           |   |
| 13. 继续显示下一页文件名<br>$\star$        | 14. 退出               |   |
|                                  |                      |   |
| 请选择文件名:                          |                      |   |
| 1. 黄铁矿化学成分(ppm)<br>₩             | 2. 辉钼矿中的 Re 含量(ppm)  |   |
| 3. 蚀变岩化学成分(重量%)<br>$\star$       | 4. 蚀变岩稀土元素及参数特征值     |   |
| 5. 蚀变岩非稀土元素含量及特征值<br>¥           | 6. 蚀变矿物化学成分          |   |
| 7. 退出<br>$\ast$                  |                      | ₩ |
|                                  |                      |   |

## 3.2 字段名的输入处理

ł.

在对数据库文件进行操作时,用户常涉及对数据库文件字段名集的某一子集的操作。操作 前要由用户指明确认被操作的字段名。若由用户逐个输入每个字段名,特别是输入用中文开设 的字段名就显得十分费时并且也易出错,同时事先必须知道字段名的表达方式。为了达到快速 推确和方便的输入处理原则,本系统设计了一个既具有字段名自动屏幕提示功能,又能快速输

 $\lambda$ 

入任意字段名子集的辅助功能模块。这里只简述处理设计的主要思想:

a. 模块的设计不依赖于某一个具体的数据库文件结构的字段名;

b. 建立字段名集和一组编号集的对应关系:

c. 由用户输入编号子集,系统自动将其转换为字段名子集;

d. 通过宏替换将字段名子集带入对应的操作。

库文件与库文件的连接处理  $\overline{4}$ 

在利用数据库中数据进行数据处理和绘图时,往往涉及到两个库文件中部分字段的内容。 因此,在进行数据处理和绘图之前,首先要将两个库文件中涉及的字段连接生成一个新的数据 库文件。在处理这一问题上,主要考虑了根据矿床类型来分类连接,分三种情况处理:

a. 所有类型矿床

b. 指定某一矿床

c. 某一类型矿床

对于矿床类型的分类是将其分为几种基本类(Cu、Cu-Au、Cu-Mo、Cu-Mo-Au、Mo),再加上 组合类型和无矿类型,以此做成矿床类型菜单:

a. Cu-Au 型

b.  $(Cu-Au)$  · or  $\cdot$   $(Cu-Mo-Au)$ 

c. Cu-Mo 型

d. Cu • or • (Cu-Mo-Au) • or • (Cu-Au)型

e. Cu-Mo-Au 型

f. (Cu-Mo) · or · Mo 型 ·

- g. Cu 型
- h. Mo 型

i. . Cu • or • (Cu-Mo-Au) • or • (Cu-Au) • or • (Cu-Mo) $\exists \exists$ 

j. 全部类型

- k. 无矿类型
- 1. 退出

菜单中的组合项是由逻辑表达式给出,用户根据自己所要研究的矿床类型来选择,根据用户的 选择转入对应的连接处理。连接时除根据矿床类型外,还分别要用到矿床名和样品号,按前面 讲到的三种情况分别处理。每一种情况处理时连接的逻辑条件不同,只要事先在程序中预置好 即可。完成连接是由系统中的连接辅助功能模块来实施,这一处理方法比较容易,故不赘述。

#### 数据库向高级语言程序传递数据的处理 5

高级语言应用程序需要从数据库中获取数据才能有效地进行计算和数据处理。这就要寻 求高级语言程序和数据库之间的数据传递方法。采用适当的软件方法可以在高级语言程序中 夫直读数据库文件中的数据,但那样做编程较为复杂。本系统采用的方法是利用文本文件(后 缀为.txt)作为"接口文件",使之达到高级语言程序和数据库交互数据。具体说来,就是将数据 库文件(.DBF)转换为文本文件,然后再通过在高级语言程序中打开文本文件来使用数据。

系统中上述功能的实现是由数据准备模块来完成,该模块的主要设计步骤是:

- a. 显示数据库文件名并选择输入或由用户输入文件名之后打开文件:
- b. 将数据库文件的所有字段或是部分字段转换成文本文件, 若为前者则做 4, 否则做 3;
- c. 显示字段名,由用户确认要转换的字段;
- d. 输入转换时满足的逻辑条件:

e. 选择文本文件的数据格式,并按逻辑条件将对应的字段(全部或部分)转换为文本文件:

- f. 是否按当前打开的文件继续转换,肯定回答则做 2, 否则做 7;
- g. 是否对其它数据库文件进行转换,肯定回答则做 1,否则做 8;
- h. 提示数据转换完毕,按任意键返回调用程序。

#### 高级语言应用程序在 FOXBASE+下的调用 6

斑岩铜矿床模式数据库处理系统的数据处理子系统和绘图子系统中的应用程序是用高级 语言写成。只有将用FOXBASE+写成的命令文件(后缀为, PRG)和高级语言应用程序有机地组 合在一起才是理想和富有实际意义的应用数据库处理系统。本系统实现中对此问题的处理是 通过 FOXBASE+中一个功能很强的 RUN 命令来完成,即通过该命今来实现对高级语言程序的 调用。本系统中的应用程序用 BASIC 语言写成,对于已编译好的应用程序可用 RUN 命令直接 运行,而对于尚未编译的程序其执行过程却是要先用 RUN 命令在 FOXBASE+下加载 BASIC 系 统,然后再运行对应的高级语言应用程序。运行应用程序完毕后,自动退出高级语言状态,把控 制交还给 FOXBASE+,并继续运行后继程序。

结束语  $\overline{7}$ 

 $\mathfrak{c}$  :

本数据库处理系统的建立仅是初具雏形,今后还将不断地改进完善。本文简要地介绍了系 统的主要功能和结构特点,以及笔者在系统设计中对几个一般性问题处理的手段和方法,这些 是在开发任何一种矿床类型的应用数据库处理系统时都将遇到的问题。抛砖引玉,希望在矿床 90

学研究领域中能有更多更好的应用数据库处理系统出现。

## 参考文献

- $\mathbf{1}$ 周佩德,多用户关系数据库管理系统 FOXBASE+,科学技术文献出版社重庆分社,1989
- 郑若中,王鸿武,数据库原理与方法,湖南科技出版社,1983  $\overline{2}$
- 3 周苏等, FOXBASE+及其程序设计技巧, 天津科学技术出版社, 1988
- 王学仁,地质数据的多变量统计分析,科学出版社,1982  $\overline{4}$
- $\overline{5}$ Geoffrov J. De. and and wignall, T. K., A Statistical Study of Geological Characteristics of Porphyry-Copper-Mol.ybdenum Deposits in the Cordilleran Belt-Application to the Rating of Porphyry Prospects, Economic Geology Vol. 67, 1972, 656~668

## A DATA BASE PROCESSING SYSTEM FOR PORPHYRY COPPER DEPOSITS MODEL IN EAST CHINA AND SEVERAL PROBLEMS HANDLING IN PROGRAMING

Shen Zhonomin Ren Qi jiang Fang Changquan

(Guilin Collegy of Geology, 541004)

(The Department of Earth Science, Nanjing University, 210008)

#### Abstract

This paper introduces the functions and programing characteristics of a data base processing system based on C-FOXBASE<sup>+</sup> for porphyry copper deposits model in East China. It is mainly explained how to establish the data base files of the porphyry copper deposits, input filenames and fieldnames quickly, join between two data basefiles, transmit the data from a data base to a applied program of high-level language and run such a applied program under the C-FOXBASE<sup>+</sup>.